# **Navigation Options Part 3: Help and Information Areas**

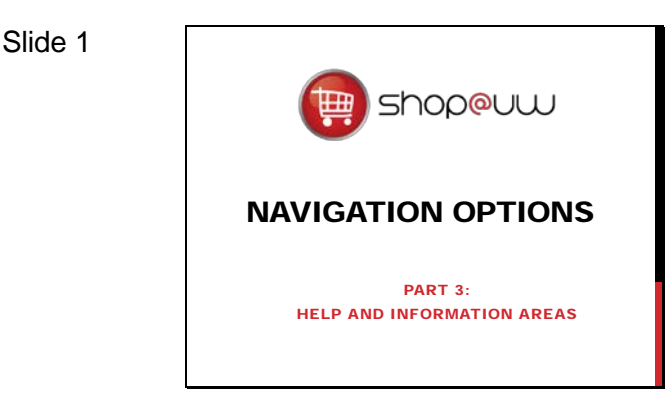

#### Slide 2

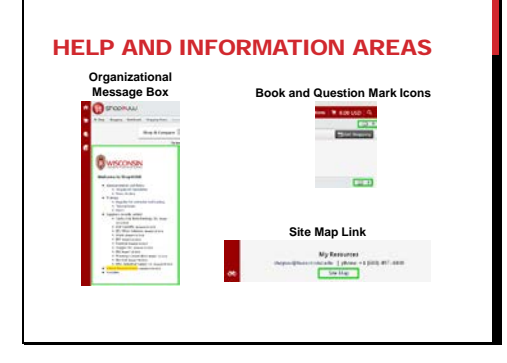

This tutorial will review help and information areas within Shop@UW and is the third part of three tutorials for the navigation options in Shop@UW.

There are several help and information areas and links within Shop@UW:

- The Organizational Message box of Shop@UW.
- The Book icon; provides tutorial information to explain Shop@UW.
- The Question Mark icon; provides "Help" popup boxes that contain definitions of terms and functions in Shop@UW.
- The Site Map link; located at the bottom of every Shop@UW web page provides an outline of all of the system pages available to the user.

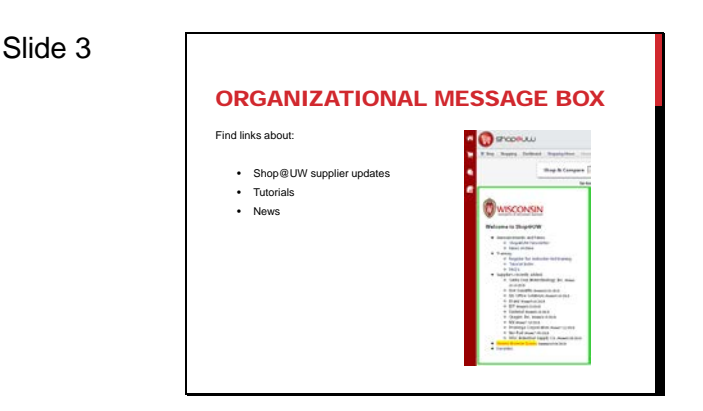

The organizational message box shows links about Shop@UW supplier updates, tutorials, and other news items applicable to the user. It is positioned between the left navigation bar and the supplier showcase on the Home/Shop page.

## **Navigation Options Part 3: Help and Information Areas**

#### Slide 4

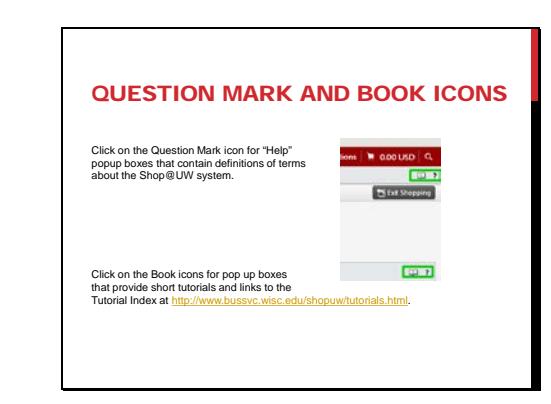

The Question Mark icon opens "Help" popup boxes that contain definitions of terms and functions in Shop@UW.

The Book icon opens a pop up box that provides links to specific in-depth tutorial information for that section of Shop@UW and its associated functions.

### Slide 5

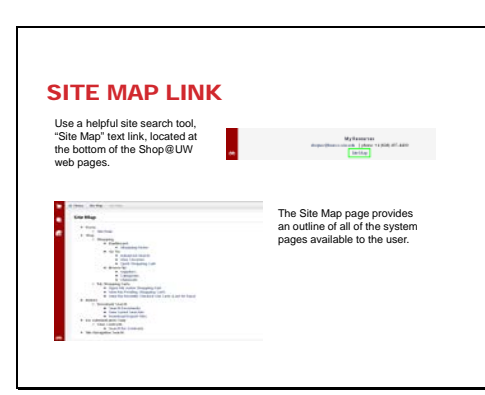

A helpful site search option, located at the bottom of Shop@UW web pages, is the "Site Map" text link.

> • The Site Map page provides an outline of all of the system pages available to the user.

### Slide 6

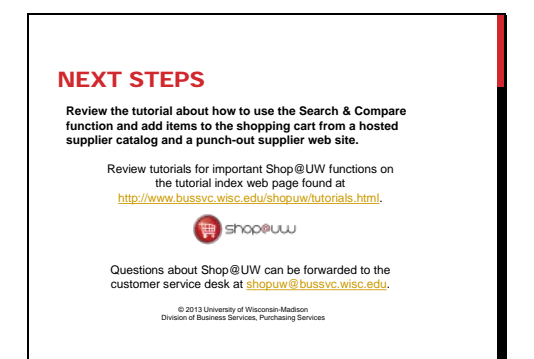

A number of other tutorials for important Shop@UW functions are available to review on the tutorial index web page found at

http://www.bussvc.wisc.edu/shopuw/tutorials.html .

Questions about Shop@UW can be forwarded to customer service at shopuw@bussvc.wisc.edu